#### + + + + + + + + + + + + + + + + + + + +

# Externe lichtbalken

Van de lichtbalken ontvangt u geleidingsinformatie. Indien correct geïnstalleerd, bieden externe lichtbalken de mogelijkheid geleidingsinformatie, het werktuig en het oppervlak dat u bewerkt tegelijkertijd te bekijken.

# 1.1 Het Lichtbalken scherm

Gebruik het Lichtbalken scherm om de gewenste geleiding te selecteren. Het Lichtbalken scherm kunt u openen vanuit het menu Systeem instellingen  $\bullet$ .

Boven aan het Lichtbalken scherm bevindt zich een afbeelding die de huidige lichtbalken configuratie weergeeft.

Onder deze afbeelding vindt u een keuzelijst met modi waarin u kunt werken. De opties zijn:

- Standaard graafmachine
- Hellingvormbak

Daarna volgen de opties voor de linker, middelste en rechter lichtbalk. Gebruik de wisselknop om de lichtbalken aan of uit te zetten.

De linker lichtbalk geeft geleiding op werktuigpunt uitgraven/ophogen. U kunt het gewenste type uitgraven/ophogen geleiding in de keuzelijst selecteren:

- Uitgr/oph focus: de lichtbalk geeft geleiding op de werktuig focus.
- Uitgr/oph dynamisch: de lichtbalk geeft geleiding op de werktuigpunt die u het minst moet laten dalen of die u het meest moet laten stijgen om hem op niveau te plaatsen.

De middelste lichtbalk geeft af-lijn links/rechts geleiding.

De rechter lichtbalk geeft af-lijn in/uit geleiding.

Om de helderheid van de lichtbalken in te stellen, gebruikt u de schuifregelaar onder aan het scherm.

# 1.2 Werking van de externe lichtbalken

U kunt op een graafmachine maximaal drie lichtbalken installeren. Elke lichtbalk geeft andere informatie over de positie van uw werktuig weer, zoals beschreven in de volgende tabel:

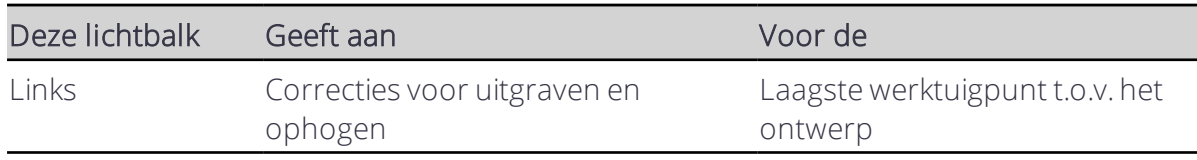

Trimble® Earthworks V1.1 Instructies voor de gebruiker | 1

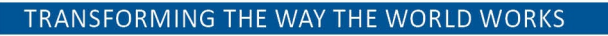

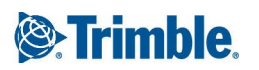

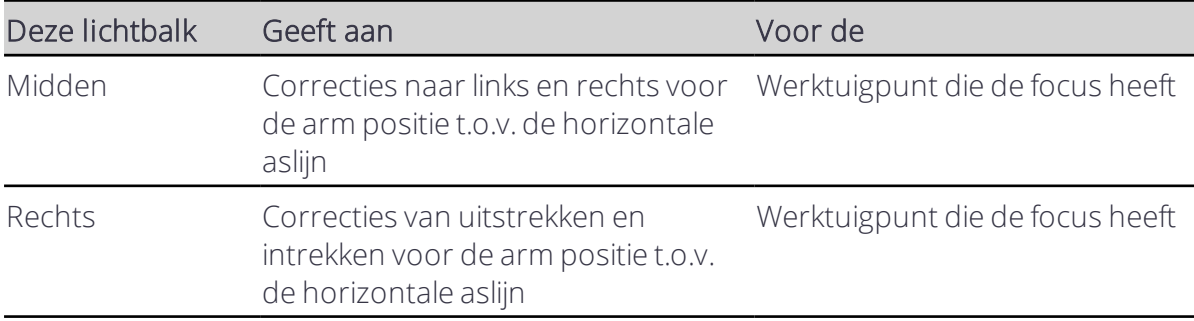

De verticale lichtbalk geeft geleiding op maar één werktuigpunt tegelijk, op de volgende punten:

- De werktuigpunt met de kleinste uitgraaf waarde, als beide werktuigpunten zich boven het tijdelijke werkoppervlak bevinden.
- De werktuigpunt met de grootste ophoog waarde, als beide werktuigpunten zich onder het tijdelijke werkoppervlak bevinden.
- De ophoog werktuigpunt, als één werktuigpunt zich onder en één werktuigpunt zich boven het tijdelijke werkoppervlak bevindt.

De middelste en rechter lichtbalk zijn niet tegelijkertijd actief. Het systeem selecteert automatisch welke lichtbalk moet worden geactiveerd op basis van de oriëntatie van het werktuig van de graafmachine ten opzichte van de geselecteerde horizontale aslijn.

Om de uitgraaf/ophoog waarden voor beide bakpunten tegelijk te bekijken, gebruikt u de tekst items.

## 1.3 Praktische tekst items

- Uitgr/oph links
- Uitgr/oph midden
- Uitgr/oph rechts

NB - Als de waarde van het tekst item uitgraven is, toont het symbool in het tekst item een rode pijl; *als die uitgraven is een blauwe pijl; als die binnen de op-niveau tolerantie is, een groene pijl.*

## 1.4 Problemen oplossen

De lichtbalken worden uitgeschakeld als er geen geleiding beschikbaar is, bijvoorbeeld als de hoogte niet gerefereerd is. Als de lichtbalken uitgeschakeld zijn, ziet het er als volgt uit:

- De lampjes van de lichtbalken zijn uit
- De symbolen voor de tekst items zijn grijs
- In de tekst items worden geen waarden getoond

## 1.5 Juridische en veiligheidsmededelingen

Raadpleeg de Gids met juridische en veiligheidsmededelingen voor:

- <sup>l</sup> Voorwaarden en condities
- Belangrijke veiligheidsinformatie
- Informatie over garantie en conformiteit

© 2017, Trimble Incorporated. Alle rechten voorbehouden.